## Silicon Graphics Fuel<sup>™</sup> Internal SCSI ID Jumper Settings

This document explains how to correctly set the SCSI ID jumpers when adding or replacing a hard disk drive in your Silicon Graphics Fuel workstation. For information about drive placement rules and installation instructions, see the user's guide that came with your workstation.

The hard disk drives in your workstation have an assignable identification number called a SCSI ID. This number is controlled by a set of jumpers on the front of the disk drive (see Figure 1). This number acts as a unique identifier to the SCSI controller. To determine what SCSI ID your drive should be assigned, see Table 1. To set your drive to the correct SCSI ID, place jumper(s) over the pins as indicated in Figure 1. The jumpers are shipped in a bag inside the hard disk drive box.

After you have installed the appropriate jumper(s) on your disk drive, see the user's guide that came with your workstation for installation instructions.

Table 1SCSI IDs by Drive Location

| SCSI ID |
|---------|
| 1       |
| 2       |
| 3       |
|         |

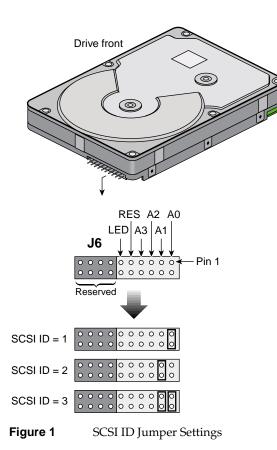

© 2002, Silicon Graphics, Inc. All rights reserved. Silicon Graphics Fuel is a trademark of Silicon Graphics, Inc.

007-4565-001